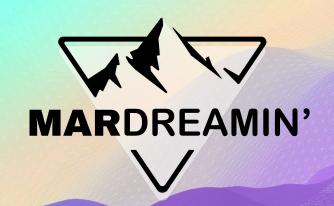

## Developing A Complete Digital Customer Experience

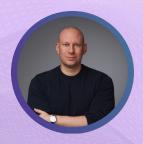

Jon Dytor
Close Brothers Asset Finance
Head of Digital Markeitng

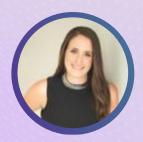

Nicole Northcroft
Close Brothers Asset Finance
Digital Marketing Manager

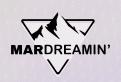

## Thanks To Our Incredible Sponsors!

# SERĈANTE

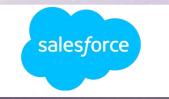

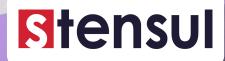

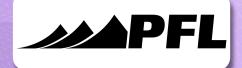

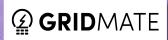

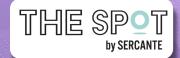

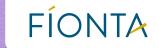

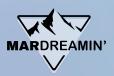

## Agenda

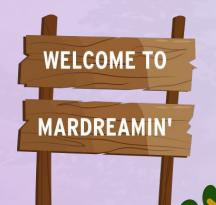

How it used to be (the Problem)

What we wanted (the Dream)

What we did (the Solution)

How it works (the Now)

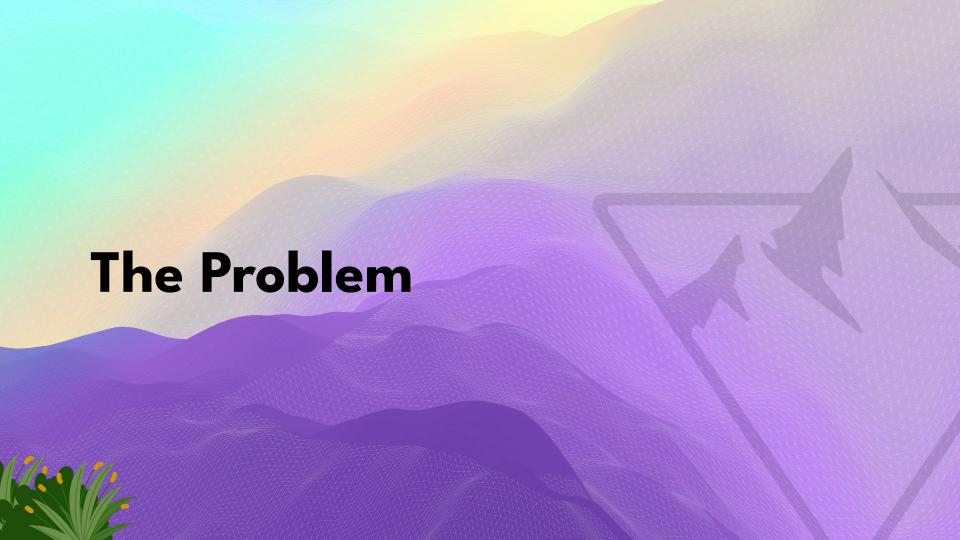

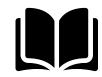

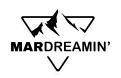

# Once upon a time

- External website to CRM
- Over-reliance on 3<sup>rd</sup> party agency
- Reports focused on traffic not ROI

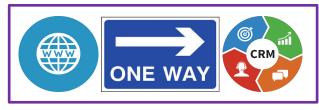

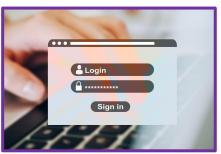

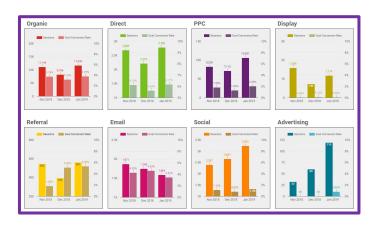

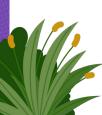

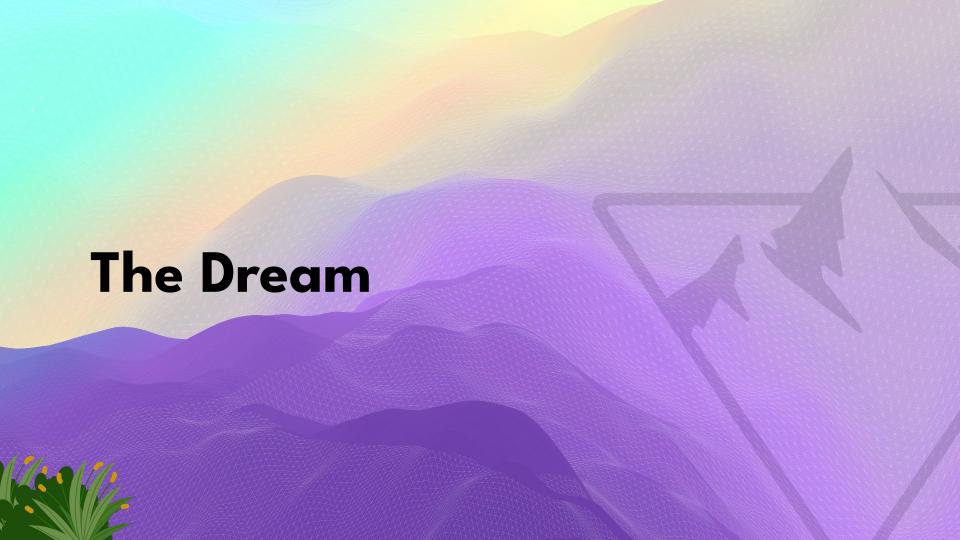

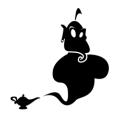

## MARDREAMIN'

## We wish \*\*

- Autonomy
- Self-reliance
- Personalisation
- ROI reporting

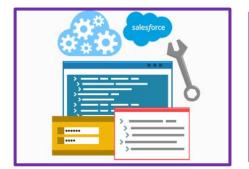

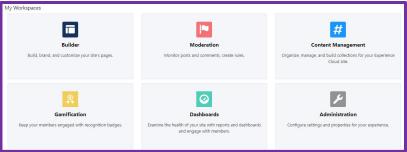

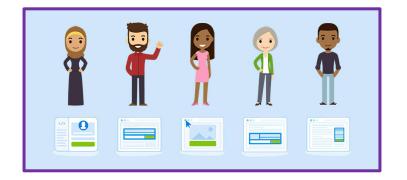

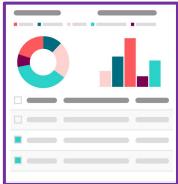

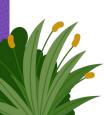

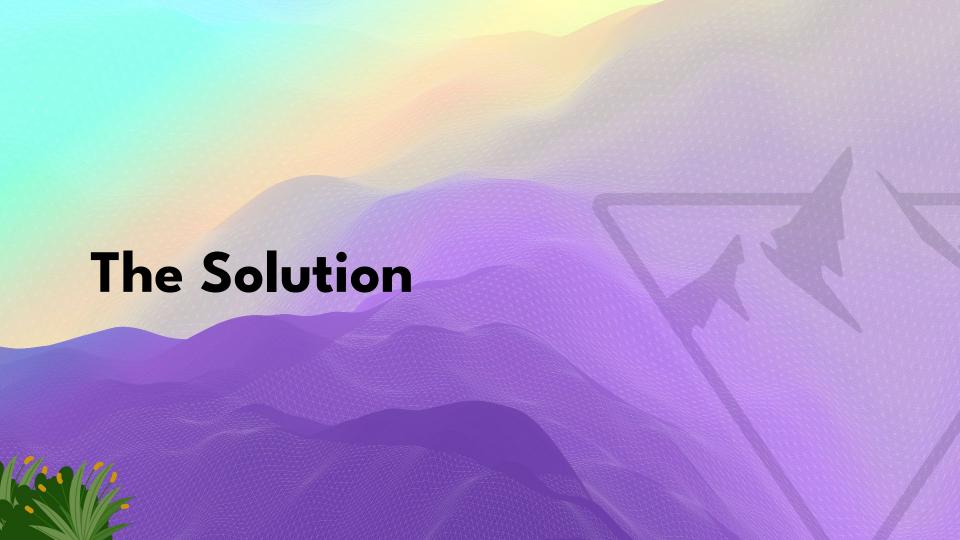

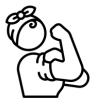

### What we did

- Found a new partner
- Audit of current websites (x3)
- Proposal to build 49 components
- Sandbox environment
- Components and Key pages built
- Project only (no long-term reliance!)

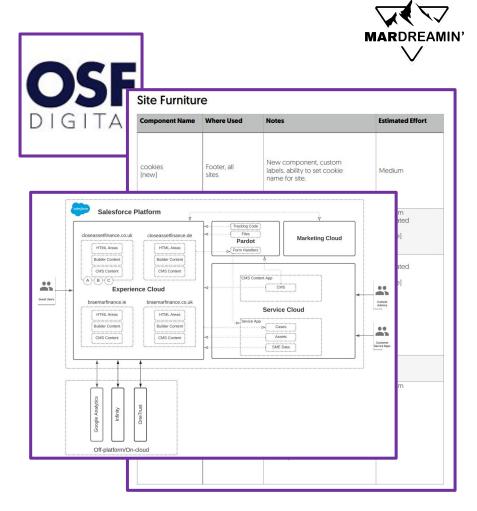

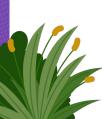

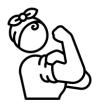

## New systems

- Experience Builder
- Pardot Forms Anywhere
- CMS Workspaces

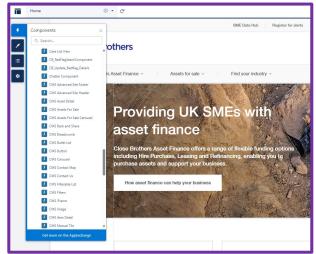

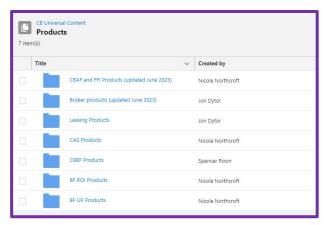

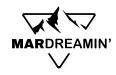

| orm |                                  |  |  |  |  |
|-----|----------------------------------|--|--|--|--|
| 01  | CBAF Enquiry Form                |  |  |  |  |
| ~   | 01 CBAF Enquiry Form             |  |  |  |  |
|     | 02 CBBF Enquiry Form             |  |  |  |  |
|     | 03 Braemar UK Enquiry Form       |  |  |  |  |
|     | 04 Braemar ROI Enquiry Form      |  |  |  |  |
|     | 05 CBAF Sign up for News         |  |  |  |  |
|     | 06 CBAF Register for AFS alerts  |  |  |  |  |
|     | 07 Essential Documents - Sign In |  |  |  |  |
|     | 08 FFI Enquiry Form              |  |  |  |  |
|     | 09 CAS Enquiry Form v2           |  |  |  |  |
|     | 10 CBAF Referral Form            |  |  |  |  |
|     | 11 - CAS CTS Form                |  |  |  |  |
|     | 12 Braemar Prize Draw            |  |  |  |  |
|     | 13 Kiosk CBAF                    |  |  |  |  |
|     | 14 Kiosk Braemar                 |  |  |  |  |
|     | 15 Kiosk CBBF                    |  |  |  |  |
|     | 16 Kiosk CAS                     |  |  |  |  |
|     | 17 CBBF Prize Draw               |  |  |  |  |
|     | 18 Kiosk CBAF - A&M              |  |  |  |  |

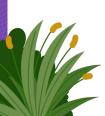

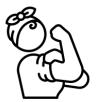

### We can do it!

- We migrated over 1,000 pages of content
- We built 4 other websites inhouse
- ...and a Customer Portal
- WAF security implemented

All sites went live June 2023

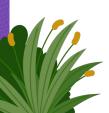

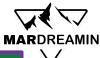

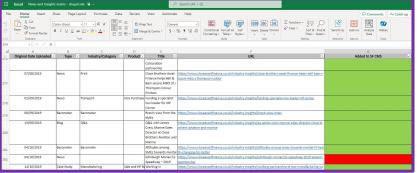

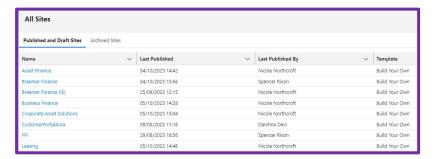

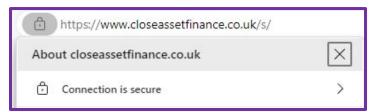

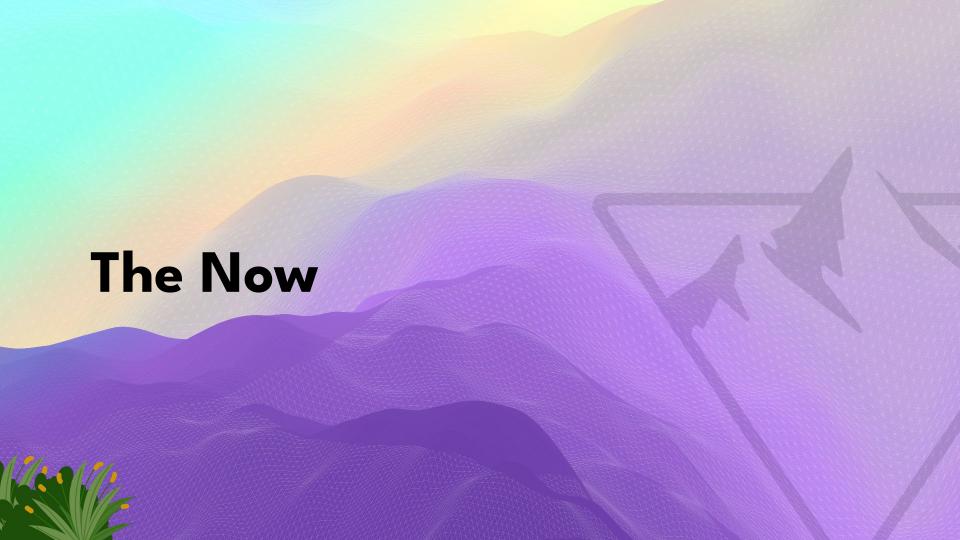

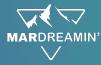

#### ACCOUNT ENGAGEMENT

- Enquiry and Kiosk forms
  Emails and Surveys
- Lead Queue assignment rules

#### SALES CLOUD

- Campaigns
- Lead Queues
- Survey responses

**EXPERIENCE** CLOUD

Digital channels

Customer Portal

Websites

UTM / SOI

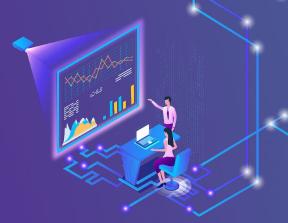

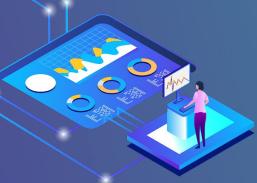

## ANALYTICS STUDIO

Leads and Opportunities
Engagement reports

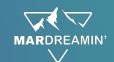

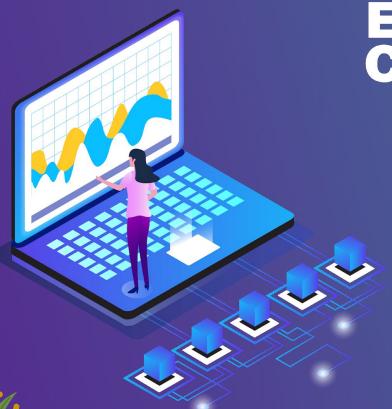

# EXPERIENCE CLOUD

#### Digital channels

- Main channels are Direct / Organic / Social media / PPC / Adverts
- All traffic captures UTMs / SOI for converted Leads

#### Websites

- Headless CMS: Content / Imagery is managed in one repository and can be used across multiple sites / portals at same time
- Full creative control of websites for Digital team
- Potential to personalise customer experience due to connection to Sales Cloud
- Currently x7 websites (CBAF, Braemar UK, Braemar ROI, CAS, FFI, Leasing and CBBF) can have up to 100

#### **Customer Portal**

- Displays customer data direct from Sales Cloud
- Customer can self-service such as settlement requests and new finance requests

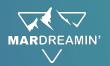

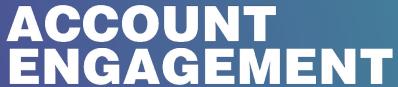

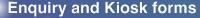

- All forms capture UTMs
- Kiosk forms assigns Leads to relevant Event for clear ROI
- Enquiry forms sends Leads to queues

#### **Emails and Surveys**

- Automated campaigns for key milestones such as At Risk customers
- Surveys: Welcome / In life / End of life surveys (GetFeed back) automatically sent to customers and their responses sent to Sales Cloud
- Email campaigns for prospects, active, and dormant customers split by industry / business

#### Lead Queue assignment rules

Automated Lead assignment via Industry / Postcode / Asset for sale for all web enquiries

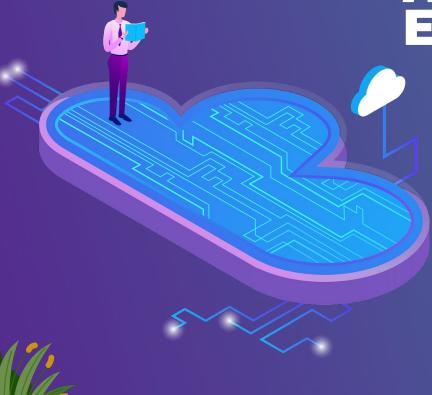

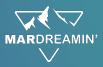

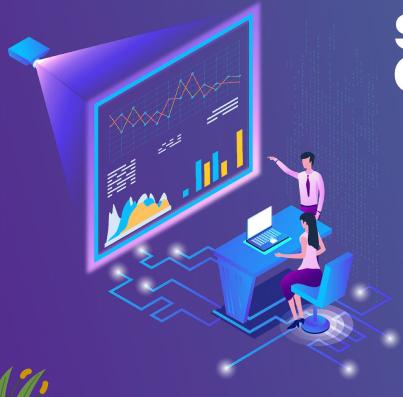

# **SALES CLOUD**

#### Campaigns

Campaign influence for Events and Emails (Opportunities created within 90 days of attendance / engagement)

#### **Lead Queues**

Automated Lead assignment via Industry / Postcode /
Asset for sale - sends all website Leads to relevant queue

#### Survey responses

Welcome / In life / End of life surveys (GetFeedback) – responses sent to Sales Cloud and Contact Owner notified

#### UTM / SOI

All marketing generated Leads include UTM and SOI which is kept on the record when converted to Contacts and Opportunities

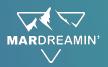

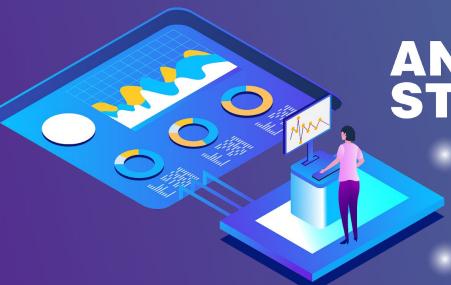

## ANALYTICS STUDIO

#### **Leads and Opportunities**

- Report on ROI all Leads / Opportunities generated via;
  - UTMs
  - Campaign influence
  - SOI
- Includes campaign spend to see real time ROI

#### **Engagement reports**

- Email stats (Open rates, Click Thru Rates, etc)
- Phone stats (Marketing calls, missed calls)
- Web traffic stats (sessions, users, engagement, etc)
- Social media stats (followers and engagement)

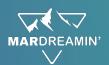

We build a new form in MCAE

We add in hidden fields to capture UTMs

We add this form to a new webpage

| Name                       |                                 |                                           |                              |
|----------------------------|---------------------------------|-------------------------------------------|------------------------------|
| Please enter a unique name |                                 |                                           |                              |
| Name *                     | 01 CBAF Enquiry                 | Form                                      |                              |
| Tags                       | add a tag                       |                                           |                              |
|                            | Note: Tags are applie           | ed to the form only                       |                              |
| UTM Campaign (hidde        | n)                              |                                           | <b>♦</b> Ø 🗓                 |
| UTM Medium (hidde          | <b>♦ 3</b> 🗎                    |                                           |                              |
| UTM Source (hidde          | n)                              |                                           | <b>\$ 8 1</b>                |
| Make a                     | n enquiry                       |                                           |                              |
|                            | m below and we'll contact you s | CMS Pardot Form Form 01 CBAF Enquiry Form |                              |
|                            | OVS Pardet Form                 | Top Margin<br>90px                        |                              |
| Contact us                 |                                 | Bottom Margin                             |                              |
| First Name *               |                                 |                                           | Talk to a member of the team |

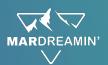

Customer visits a Search Engine and clicks on one of our PPC adverts

The page they land on has UTMs in the URL

They fill in the enquiry form that has hidden fields that captures the UTMs

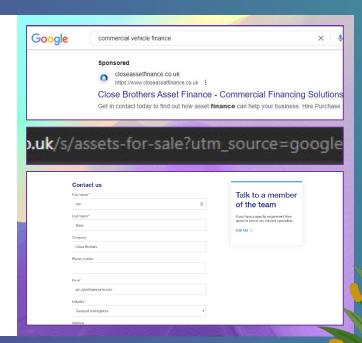

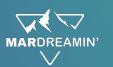

The form creates a Prospect in MCAE

The fields for UTMs are populated

Using the Postcode and Industry fields, logic assigns the Prospect to the correct Lead Queue

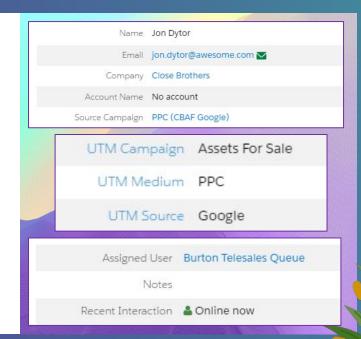

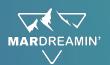

Lead appears in Lead queue and is qualified by sales team

Lead is converted into an Opportunity (which is Closed Won)

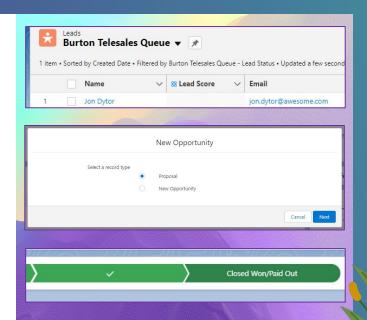

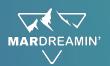

In Analytics Studio we can see the number of Leads created and converted

And the number of Opportunities, split by UTM (Source, Medium and Campaign)

As we know the cost of the campaign, we can see ROI in realtime

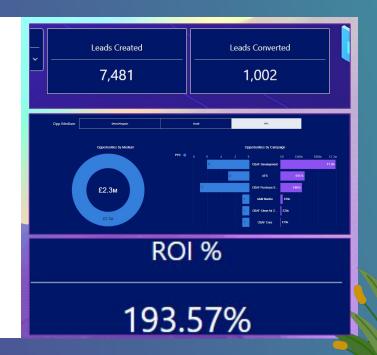

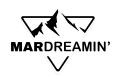

## Did we get what we wanted?

Autonomy

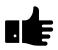

• Self-reliance

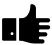

Personalisation

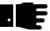

ROI reporting

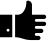

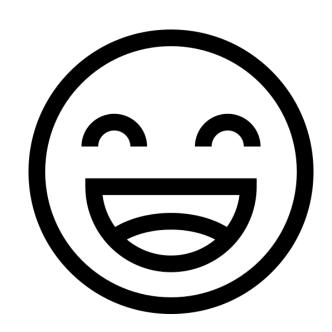

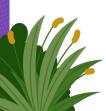

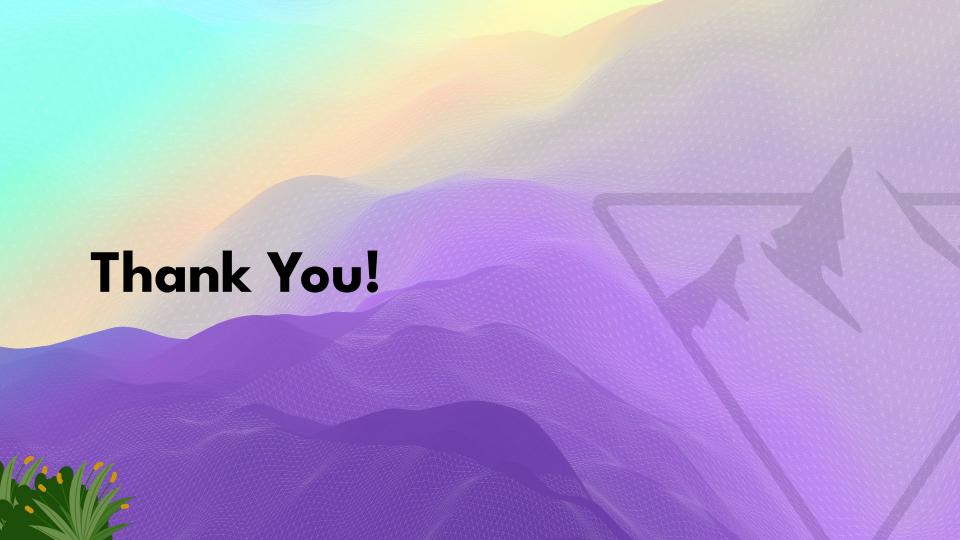